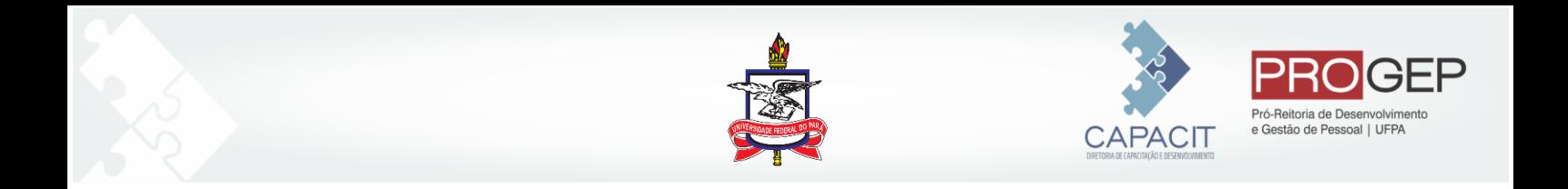

## **Guia para Homologar Inscrições de Capacitação no Sistema Integrado de Recursos Humanos-SIGRH**

O presente documento tem como objetivo orientar os Dirigentes de Unidades e Agentes de Capacitação cadastrados (AG CAPACIT) quanto ao passo a passo para homologar inscrições nas ações de desenvolvimento ofertadas pelo CAPACIT dentro do SIGRH.

**1. Acesse o SIGRH: (<https://sigrh.ufpa.br/sigrh/login.jsf> )**

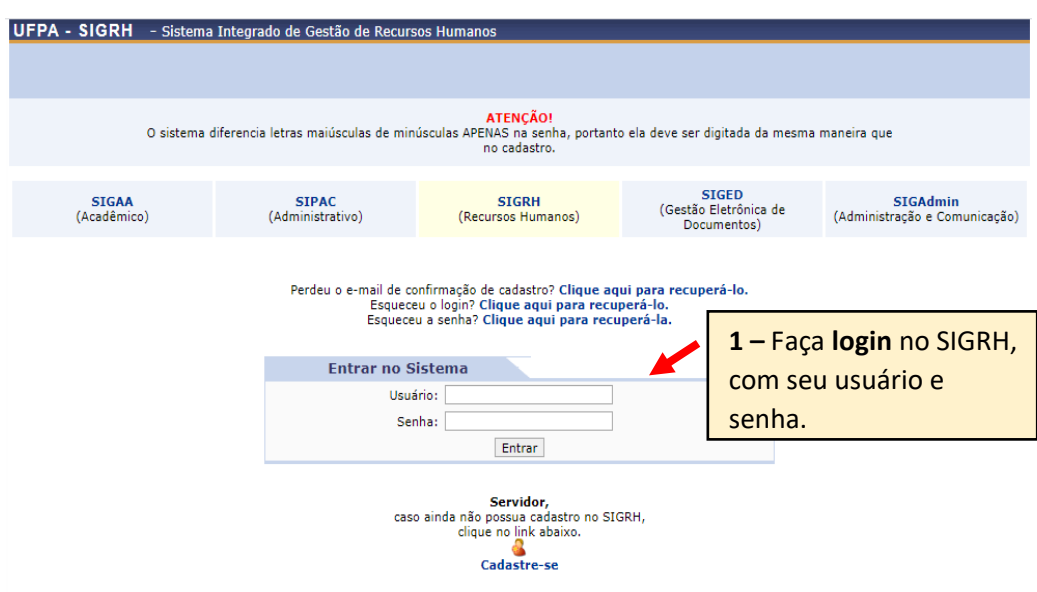

2. Em seguida clique na aba "Chefia de Unidade"> Homologações> Inscrições para Capacitação.

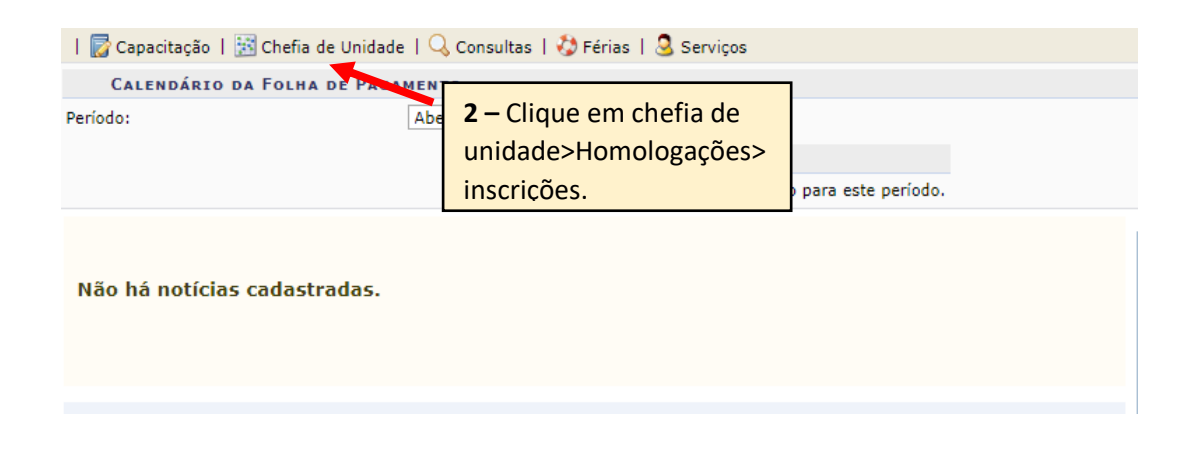

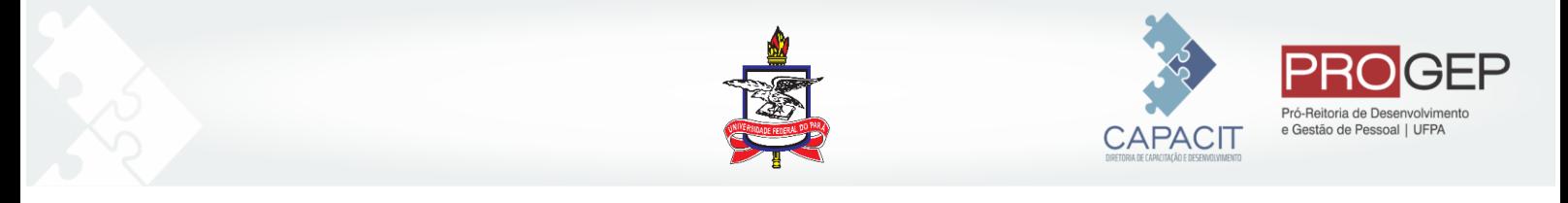

3. A tela seguinte mostrará inscrições de servidores lotados em sua unidade que se inscreveram em ações de desenvolvimento no SIGRH.

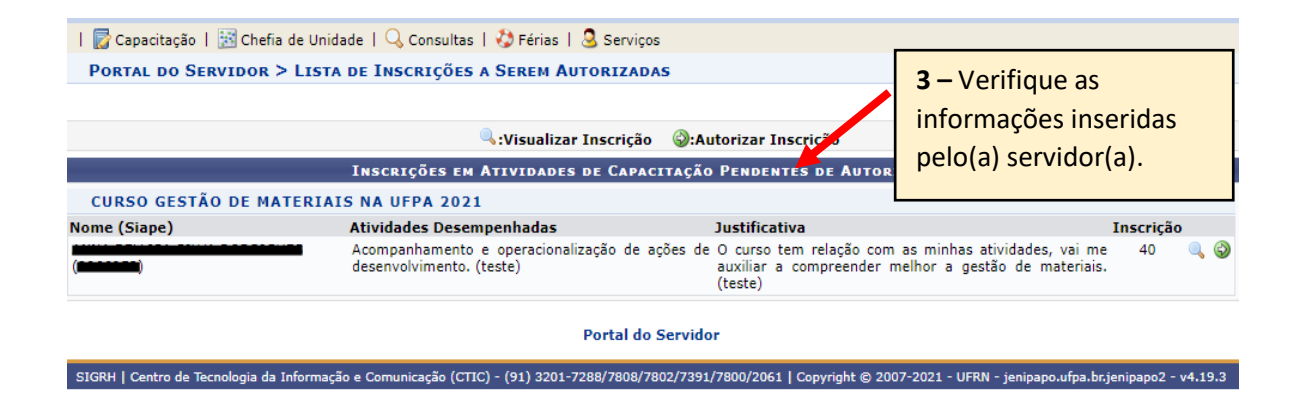

3.1 Você deverá verificar:

- O nome da ação a qual o servidor se inscreveu;
- Se ainda está dentro do período de homologação. O período de homologação é concomitante com o período de inscrições, se estendendo em até mais 1 (um) dia útil após a finalização das inscrições. Para ter informações sobre os prazos clique na lupa;
- Verifique a justificativa apresentada pelo servidor, se está de acordo com o objetivo da ação de desenvolvimento e se a ação tem relação com as atividades desempenhadas pelo(a) servidor(a);
- Atente para o período de realização da ação e o horário para verificar se será viável a participação do(a) servidor(a).
- 4. Clique na seta verde e insira as informações solicitadas. Você deverá selecionar "sim" ou "não" no campo **"Autorizado"** e inserir justificativa em seguida. Para concluir clique em "Concluir autorização".

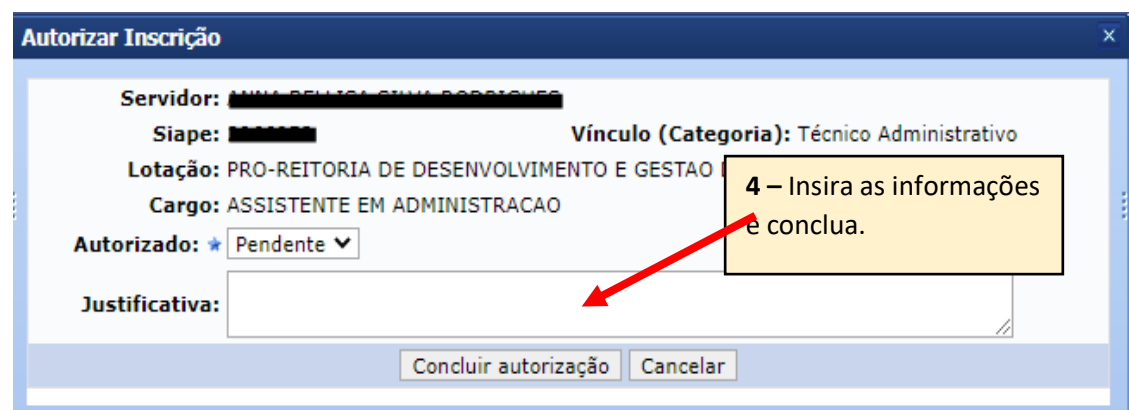

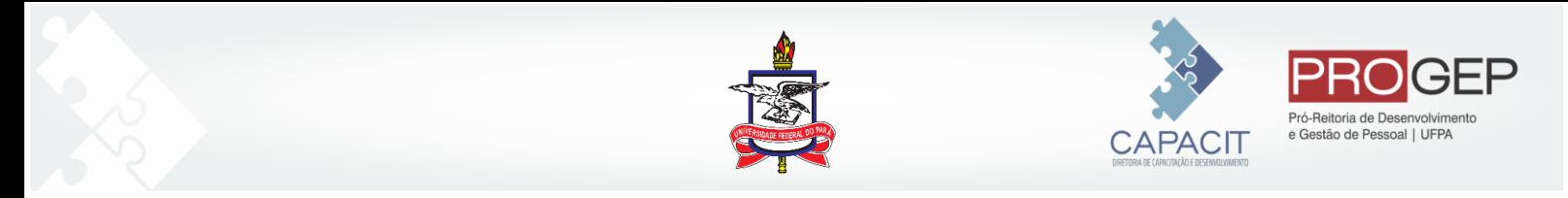

## **ATENÇÃO:**

•A homologação da inscrição por parte do(a) AG CAPACIT ou Dirigente da Unidade não garante a seleção nas ações. O(a) servidor(a) homologado(a) participará do processo de seleção obedecendo aos critérios de seleção estabelecidos pelo CAPACIT.

•A homologação deve respeitar o prazo inserido no sistema. Caso o prazo não seja respeitado o(a) servidor(a) inscrito(a) não terá a oportunidade de participar do processo de seleção.

• Caso o(a) servidor(a) não seja autorizado(a) a participar da ação você deve inserir "não" e justificar. Não deixe pendente.

Em caso de dúvidas envie e-mail para **capacit@ufpa.br**